Bankowość<br>Korporacyjna<br>i Inwestycyjna

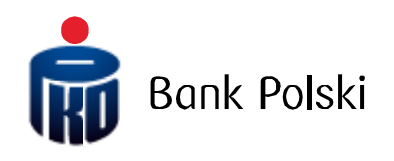

iPKO biznes - User guide -Debiting and crediting virtual accounts

# Transactions – Debiting and crediting virtual accounts and presentation of collective accounting analytics from the History of accounts level

The new functionality in iPKO biznes enables access to:

- debiting and crediting counterparty accounts (virtual accounts),
- collective accounting analytics of virtual account from History of accounts level,
- virtual account numer generator.

#### Account details

Information about the details of the virtual accounts agreement is available on the account details screen.

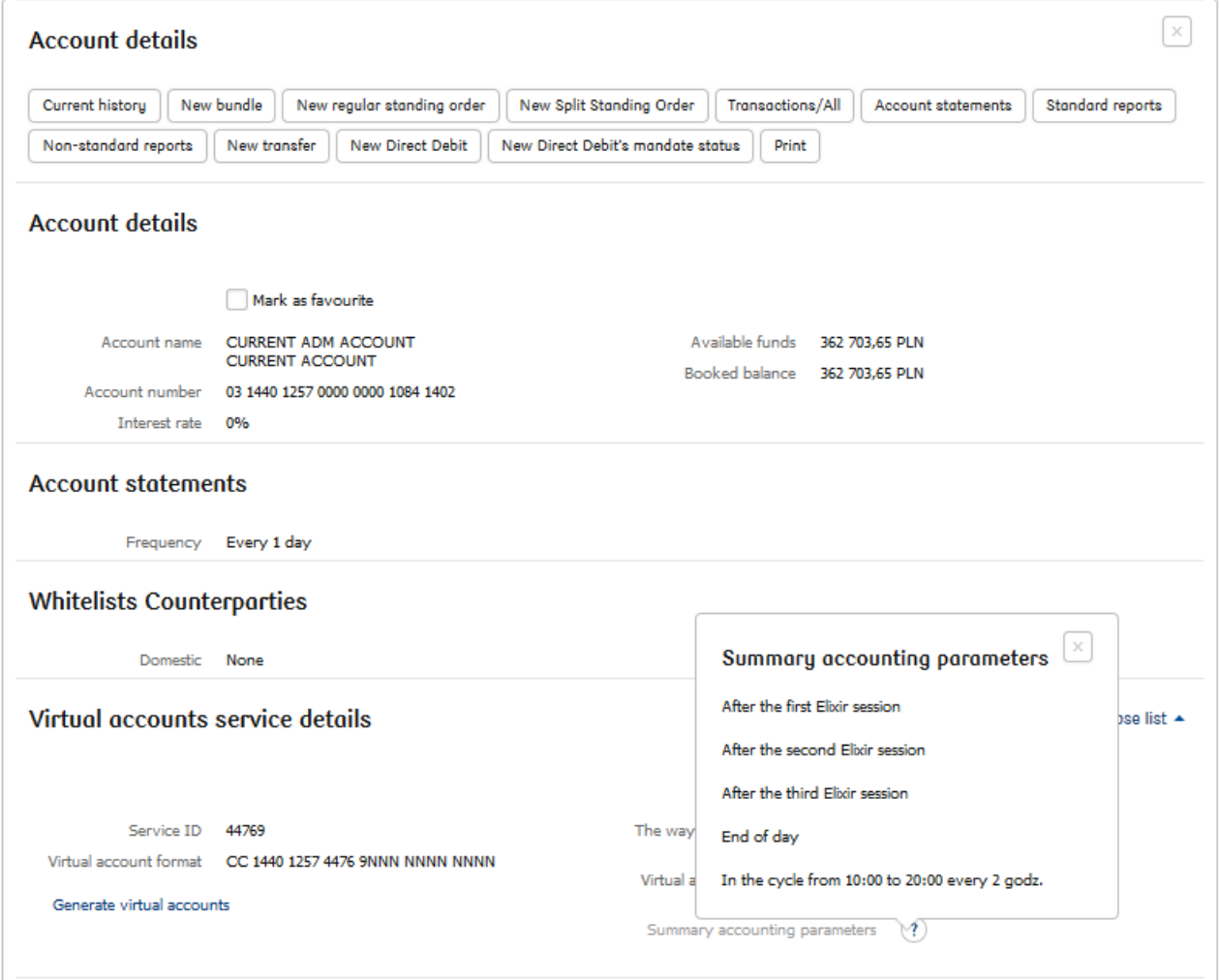

From the account details level, it is possible to view the summary accounting parameters and access to the virtual account generator.

### Transfers from virtual account

As part of the new functionality, it will be possible to order a one-time transfer and a Split Payment transfer from virtual accounts. This type of transfers will be handled in the same way as operations ordered from standard accounts. The authorization to present and perform functions on operations from virtual accounts will be verified for the linked real / superior account.

Ordering transfers from virtual accounts (one-time and split) requires checking the "Charged virtual account" option on the transfer form:

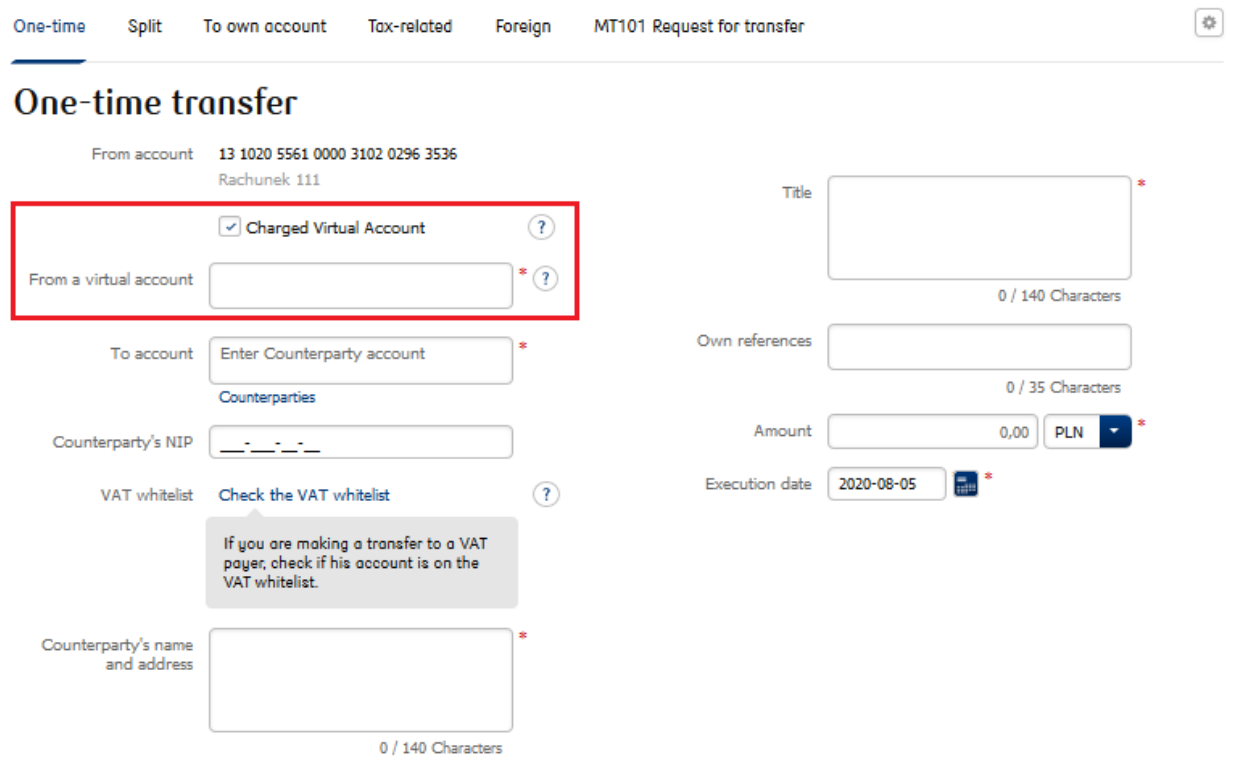

#### **Transaction parameters**

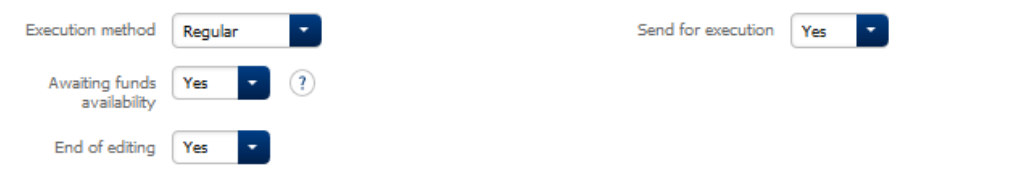

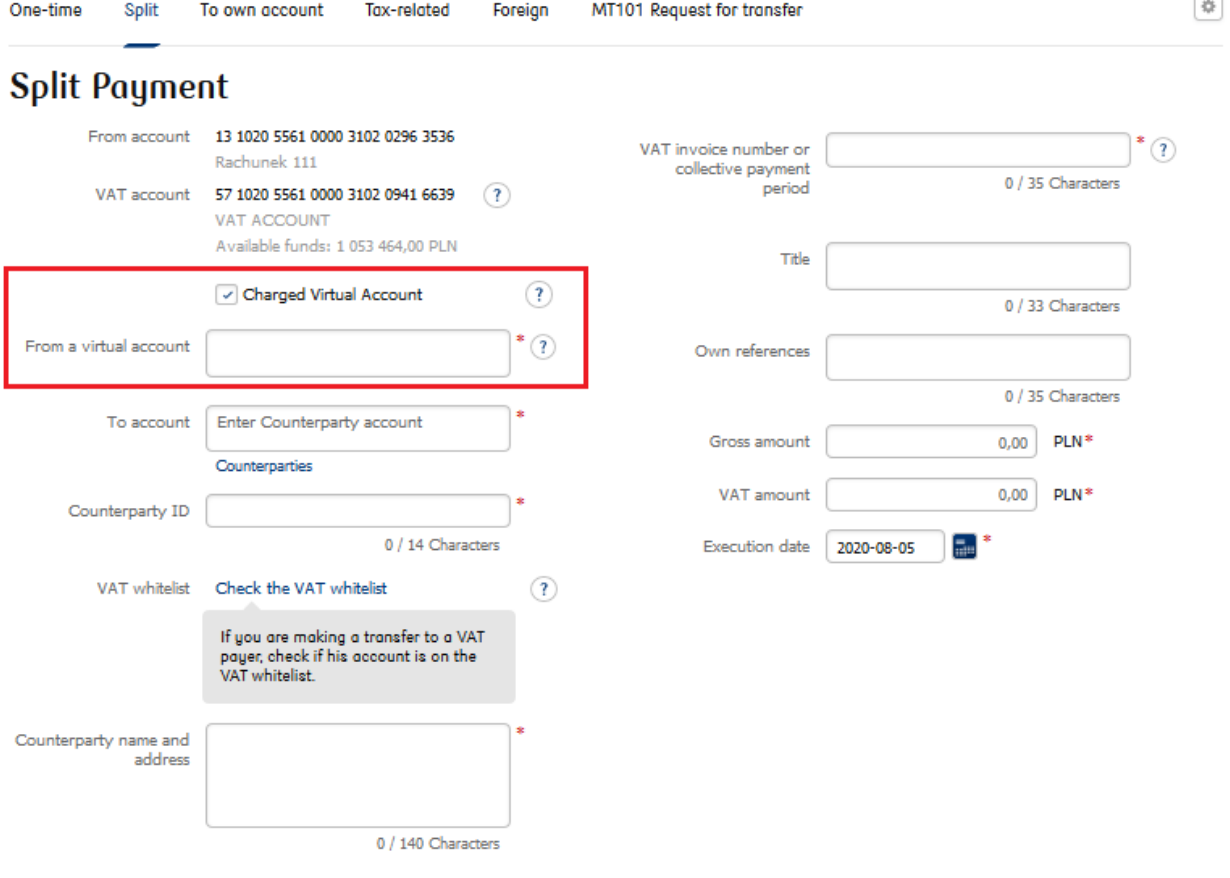

## Transaction import

Operations from virtual accounts can be created not only from a one-time transfer / split transfer forms but also as operations added to the bundle or created as part of import.

If the transfer is realized from a virtual account, the information about it will be visible in the transaction details.

## **Bundle details**

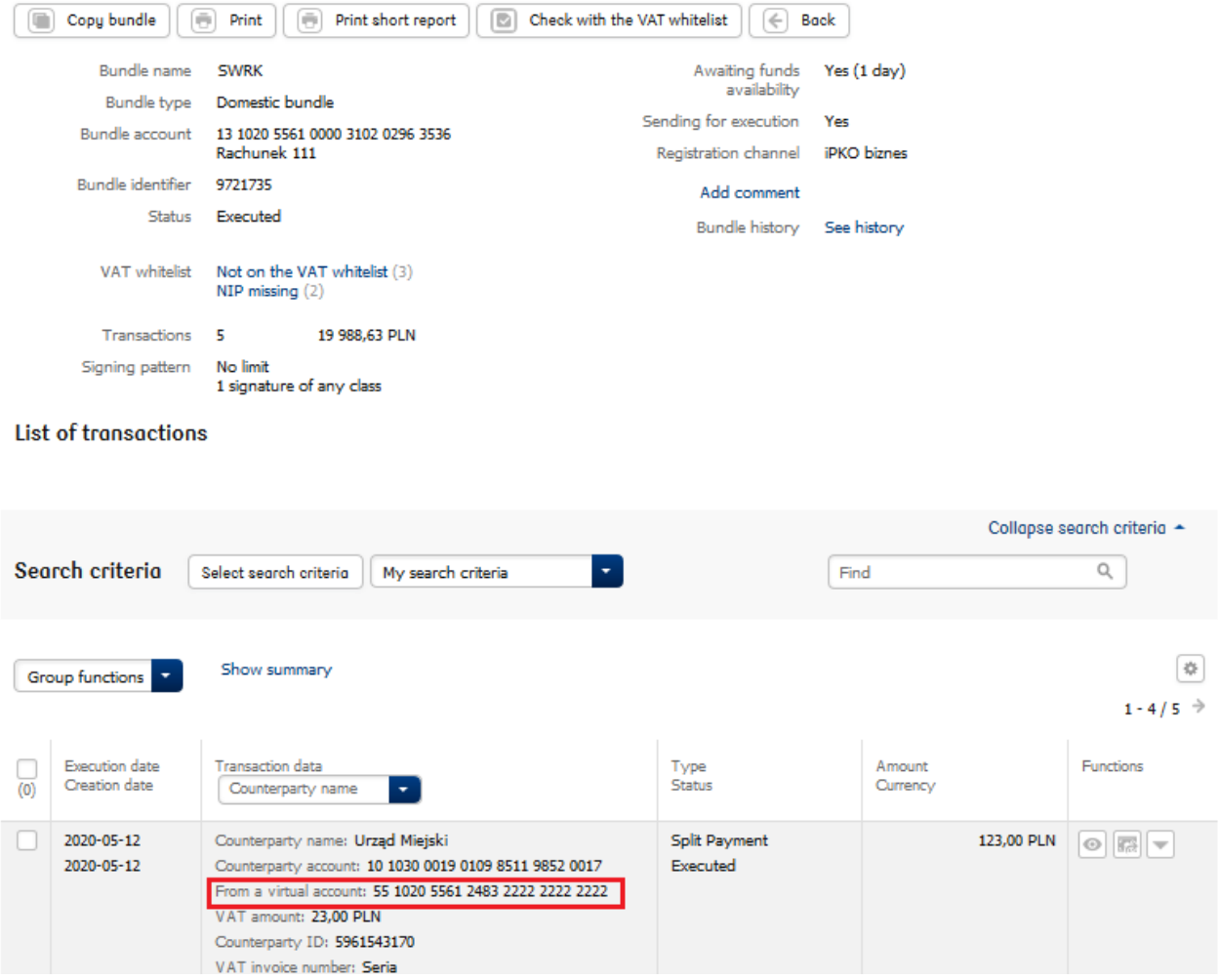

In case of an attempt to import a mixed file (operations from the real and virtual account), the service will create separate bundles.

If the file includes transfers from virtual accounts - all transfers will have to be related to the same SWRK agreement.

Warning! If the customer uses the option to overwrite the account on the import form during import of file including operations from virtual account, standard operations from the real account will be created (not operations from the virtual account).

#### Transaction search

It will be possible to search operations according to virtual account (using virtual account filter). The scope of data visible in the details and on the transaction list will be extended with a new field "From virtual account".

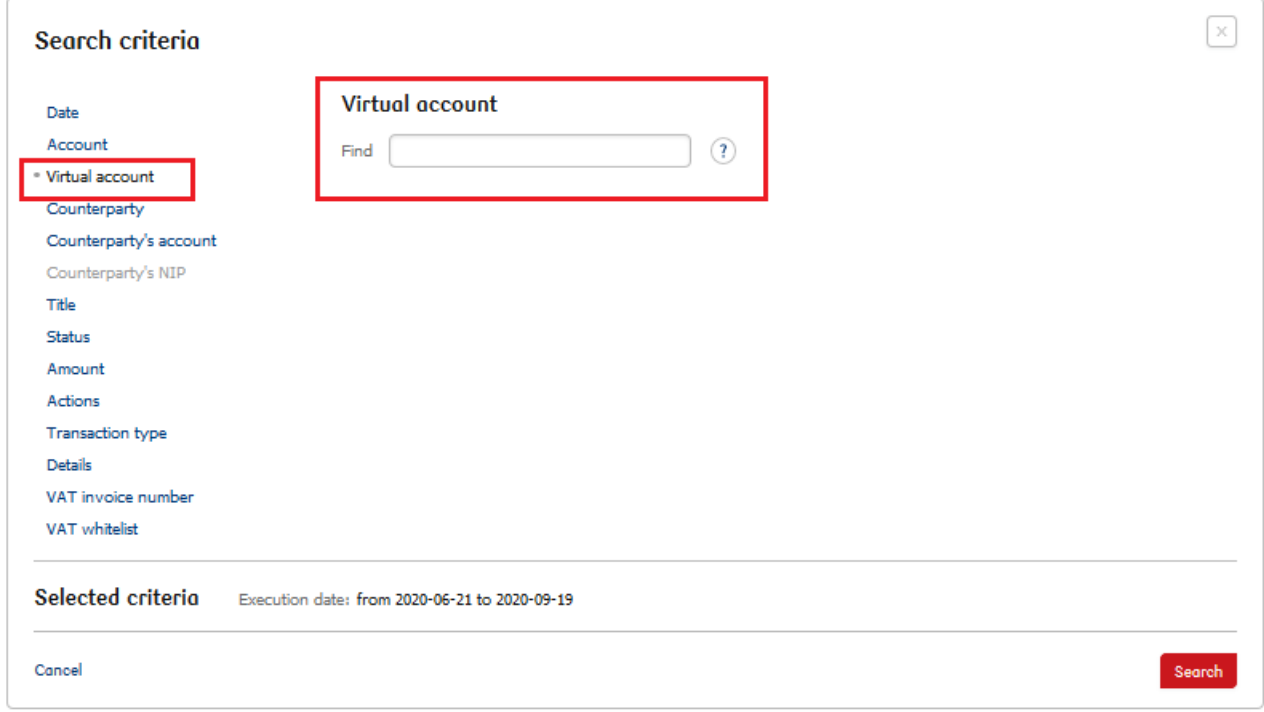

#### Account history

Transactions ordered from virtual accounts will be visible in the Account History (as a single record or as a collective accounting record, depending on the set parameters of collective accounting).

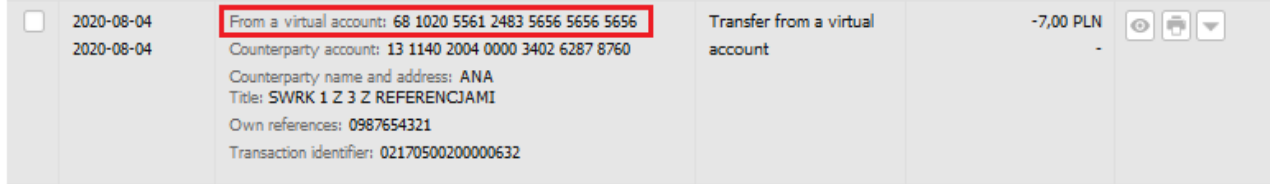

In the case of a bulk charged record, the analytics icon will be available, allowing you to view the analytics of this operation.

Warning! The analytics for the collective debiting is available from January 1, 2020

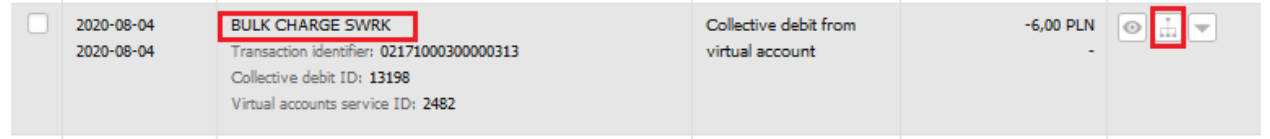

After selecting the analytics icon, collective accounting analytics screen will be opened.

# **Collective accounting analytics**

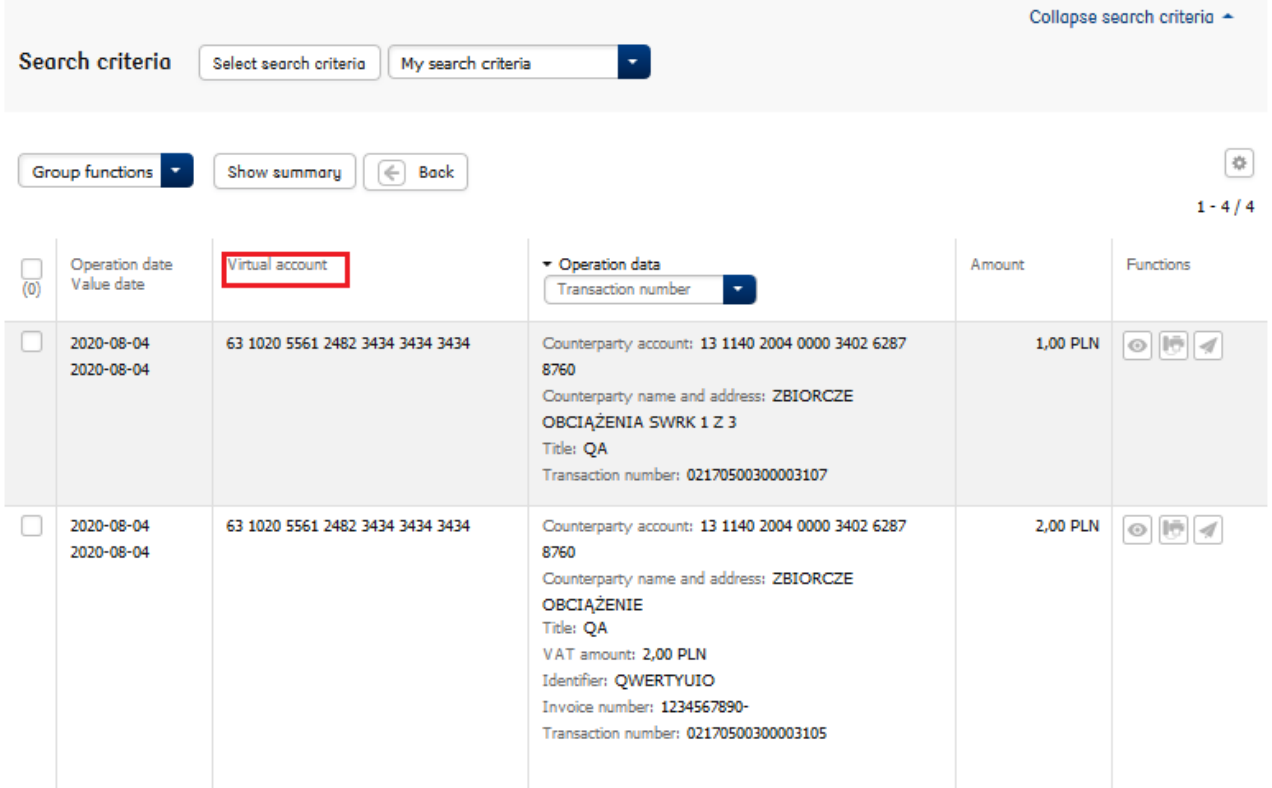

Warning! Collective accounting of virtual accounts debits does not apply to bundles booked collectively. This means that in order to see the analytics of a collective bundle on iPKO biznes, a separate authorization is required.

From the History of accounts level, it is possible to search for a list of transactions related to a specific virtual account. To do this, select the "List of operations on virtual accounts" tab, available from the History of accounts level and enter the full virtual account number in the search criteria.

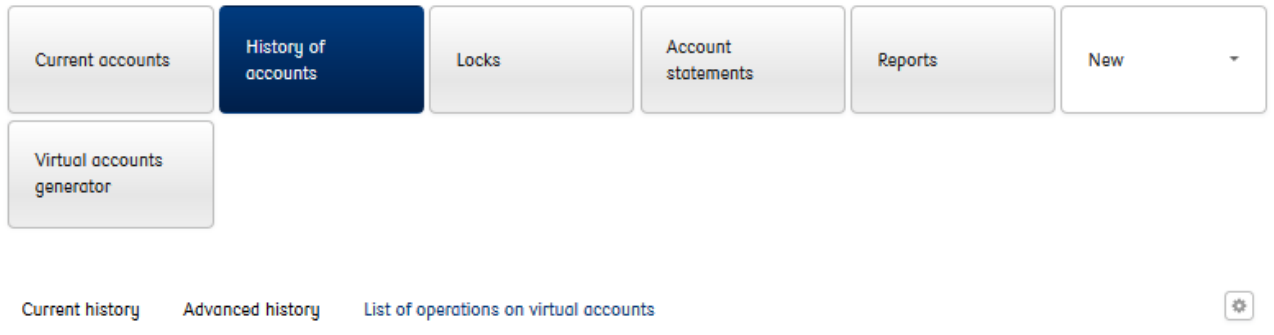

# List of operations on virtual accounts

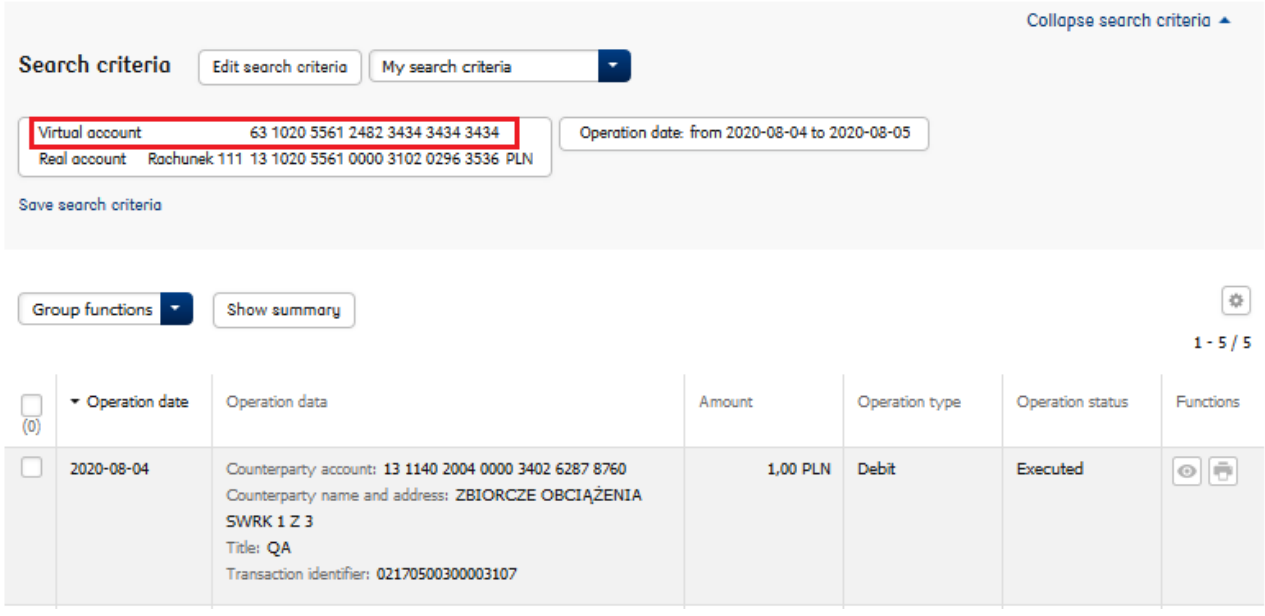

Both debit and credit operations will be presented on the account history and on the List of operations on virtual accounts.

## Virtual account number generator

In the Accounts module, a tool for generating virtual account numbers will be available. The new section contains two tabs: Virtual account number generator and Calculating the control number.

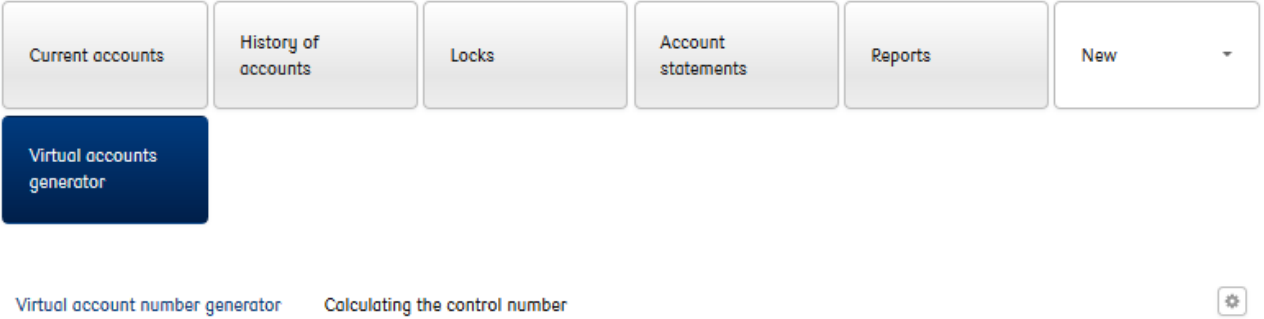

Virtual account number generator Calculating the control number

# Virtual account number generator

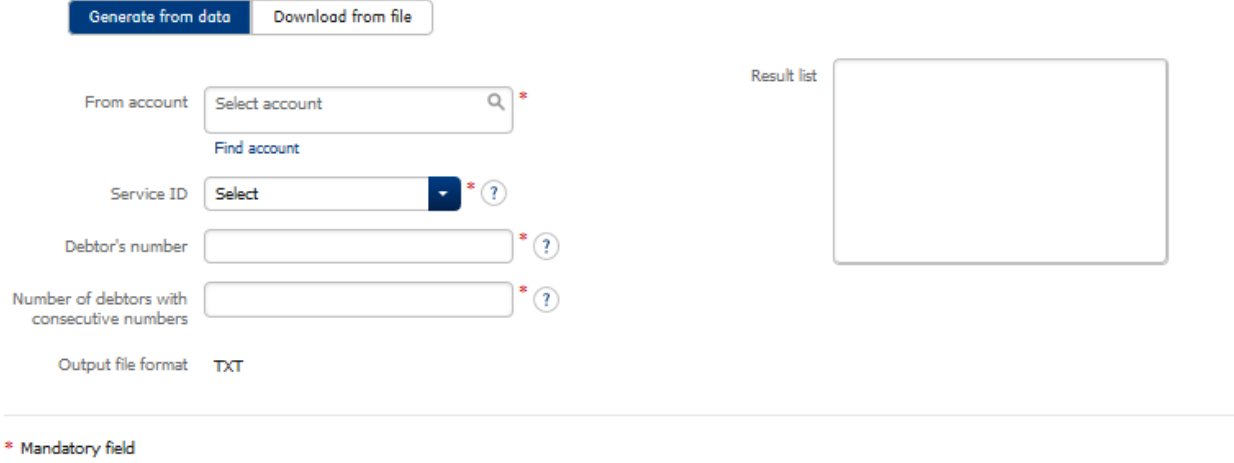

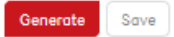